# **Scheduling and Referrals – Scheduling Comments & Reason for Visit**

**Scheduling and Referrals – Scheduling Comments & Reason** 

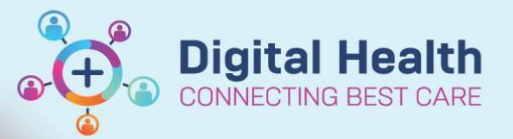

**Digital Health Quick Reference Guide** 

#### **This Quick Reference Guide will explain how to:**

Utilise Scheduling Comments and Reason for Visit, and where these two will appear for the admin and clinician to view.

## **A. Scheduling Comments**

## **Handy Hint**

At the time of scheduling an appointment, 'Scheduling Comments' is a field that can be used by the admin staff to enter information that they wish the clinician to see on the Ambulatory Organiser.

#### 1. Open **Scheduling Appointment Book**

2. While scheduling an appointment, enter Scheduling Comments

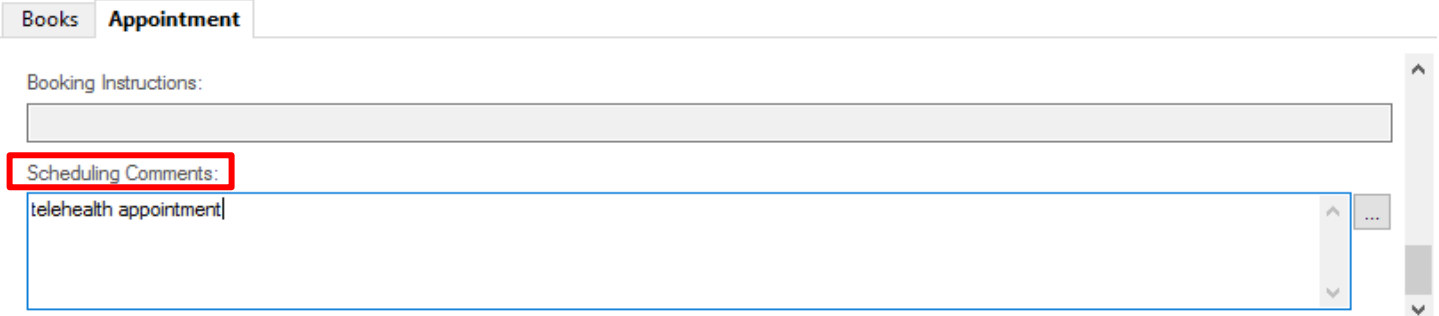

3. Once appointment has been booked, the Scheduling Comments flow onto the Ambulatory Organiser in the Details column (under the appointment type).

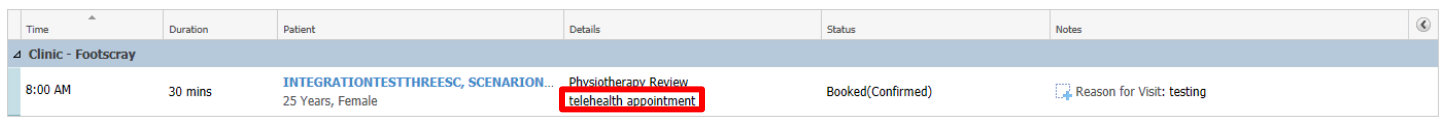

## **B. Reason for Visit**

## **Handy Hint**

Reason for Referral or Reason for Review is a field completed by the clinician at the time of placing a referral or review order, which flows into scheduling and Ambulatory Organiser.

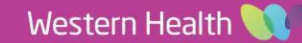

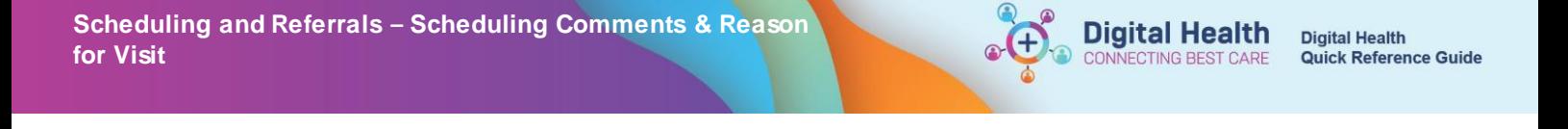

1. In Powerchart, all referral and review orders have these corresponding fields -

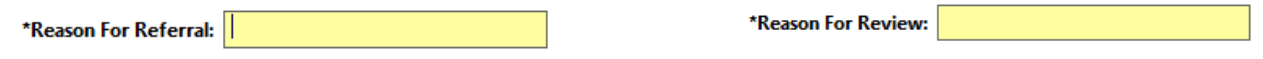

2. This reason flows into Schapptbook and can be seen at the time of scheduling the appointment

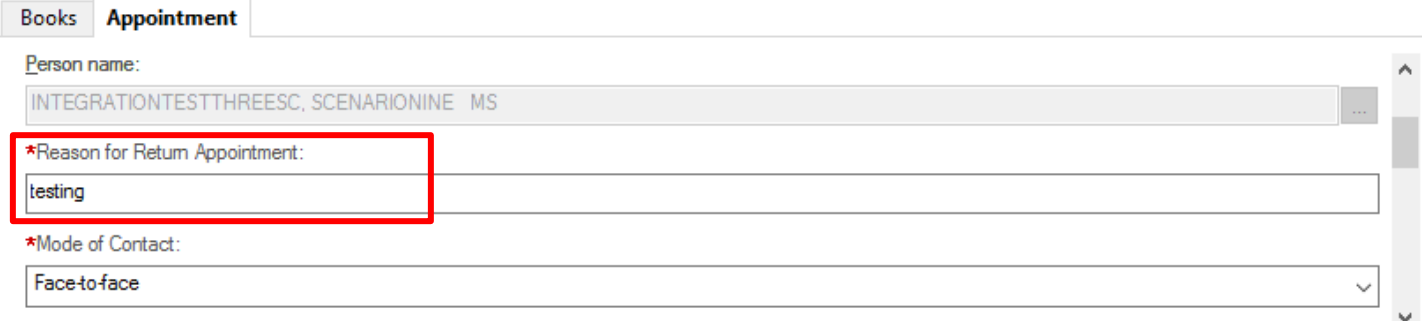

3. Once appointment has been booked, this flows onto the Ambulatory Organiser as Reason for Visit

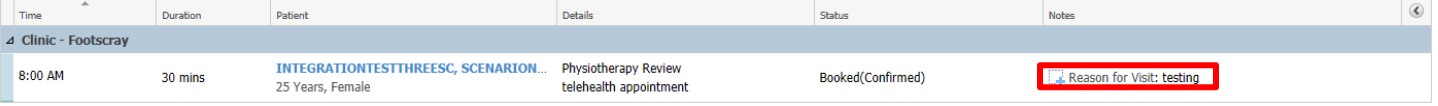